# $\omega$  classroom

## **Classroom management for Chromebooks, Macs, and PCs**

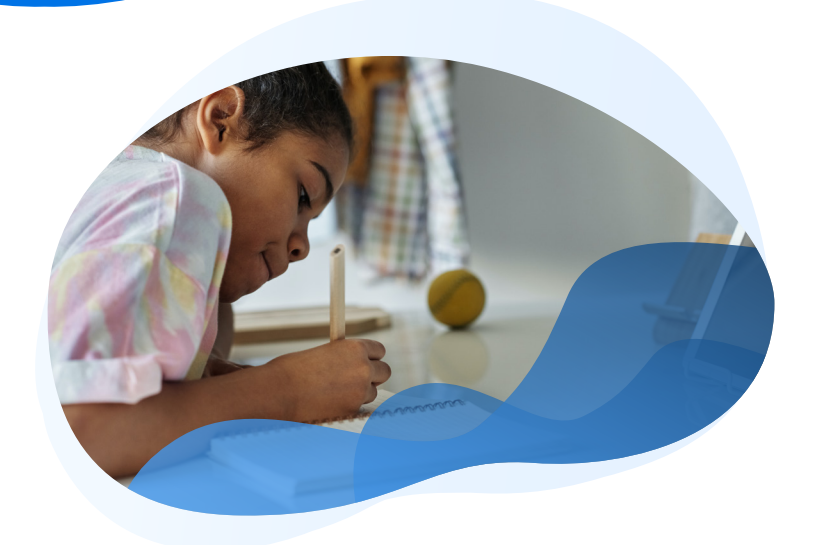

Securly Classroom is a cloud-based classroom management tool that gives teachers new freedom to guide, monitor, and communicate with students during class—removing distractions and keeping the focus on learning.

 $\circledS$  securly  $/$   $\circledS$  EliteTools

### **Guide lessons**

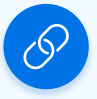

Teachers can quickly push websites to individual students or the entire class. Get students on-task quickly, especially when using long URLs.

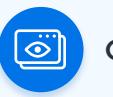

Teachers can save links to their commonly accessed sites as a "collection" which they can launch on all devices in class with just one click.

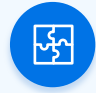

### **Push URLs Collect sites Collect sites Collect Sync class rosters**

Teachers can sync class rosters with Schoology, Canvas, Google Classroom, Classlink, Clever, and OneRoster. Teachers also get automatic synchronization between sync sources (ex: Google Classroom and Schoology).

### **Keep students focused**

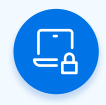

### **Lock Screens Lock sites Control tabs**

To get the attention of the class, use Screen Lock to direct their focus to an important message you want all students to see. Teachers can then release Screen Lock for the entire class or individual students.

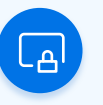

Similar to Push URL, Site Lock can be used to open specific web pages on student devices, while blocking all others. Site Lock can be used for all students, specific groups, or individuals.

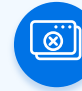

When a teacher is reviewing a list of all open tabs on a student's device, Tab Control allows them to select and close any site on that device.

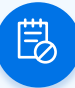

### **Create custom block lists Screen sharing Screen sharing**

Teachers can block specific websites within their classroom, even those allowed by the school's content filter.

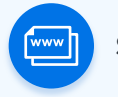

Teachers can now present their screen, start applications, or open a browser tab on student devices. The teacher can lock students into the screen-share session or allow them to browse other tabs during the presentation.

### **Monitor activity**

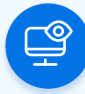

A thumbnail view of all screens in class. Teachers can zoom in on any screen, including all available open tabs, to see if everyone is on task. Screen View can also be used to present an individual student's screen, using a connected projector.

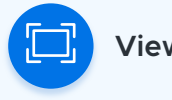

Teachers can view all currently open tabs across all classroom devices, and close any websites not related to the coursework with a single click.

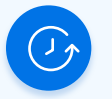

### **View screens View tabs View browsing history**

Access student browsing histories to see what activity occurs during class. Teachers can check history for their students at any time, while administrators have access to the history for all students.

### **Communicate with class**

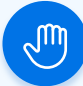

**Raise hand Make CO** 

When enabled, students can get the teacher's attention or ask for help using a special alert that appears as a glowing hand on the teacher's device—a great resource for shy students.

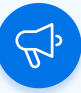

## **announcements 2-way chat**

Teachers can send announcements to the entire class ("You have 10 minutes to finish your test") or to individual students ("Please see me after class"). Students must acknowledge the message by clicking on it before they can continue working.

Private chat sessions between student and teacher can be enabled (or disabled) to communicate sensitive issues or for questions during quiet times. Additionally, teachers can review student chat histories for all previous class sessions.

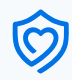